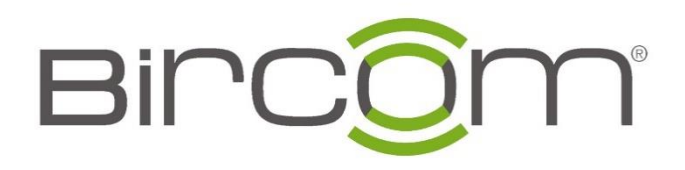

# Grandstream E-Posta Yapılandırması

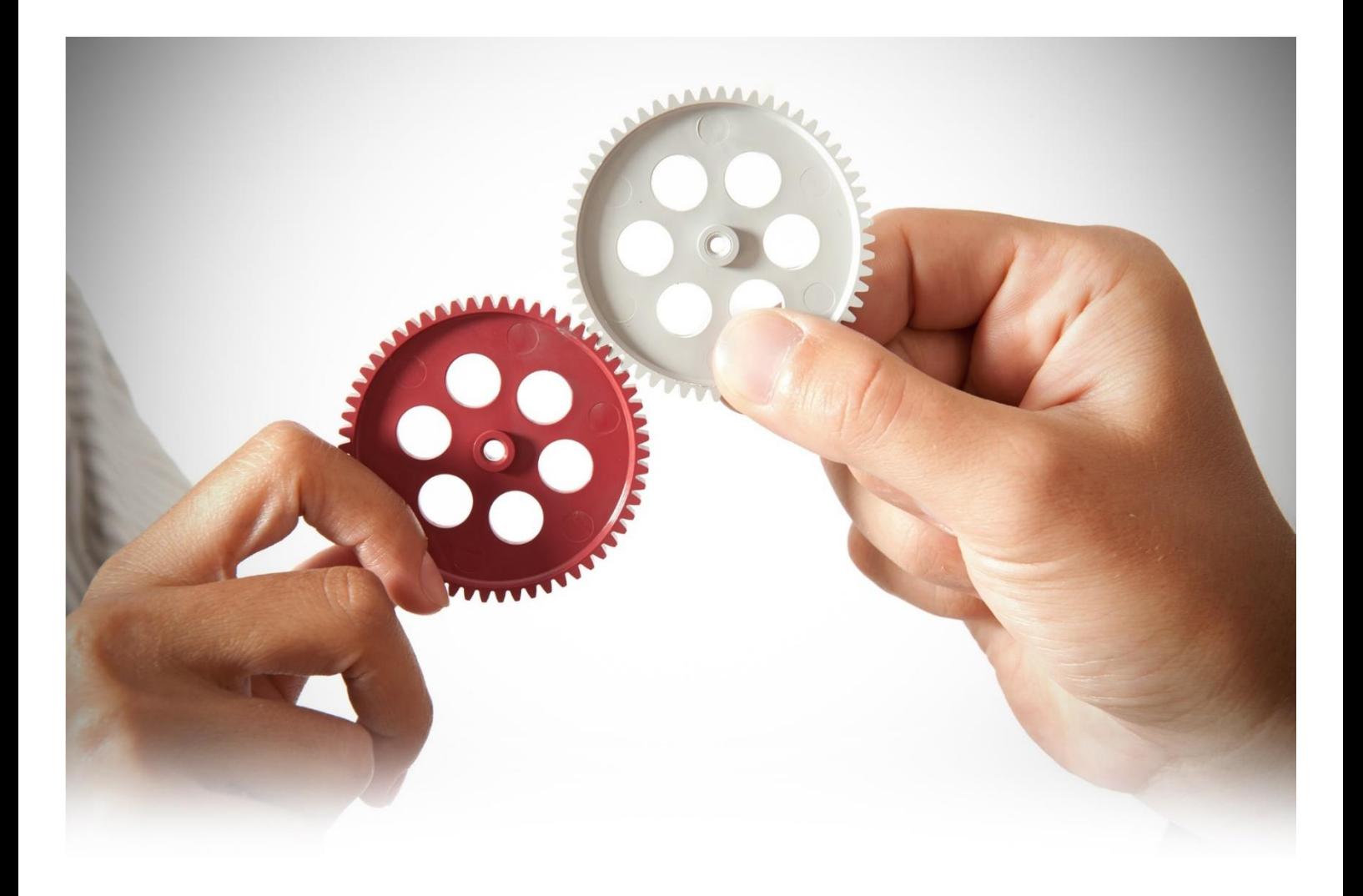

## **E-Posta Yapılandırması**

 UCM6200'deki E-posta uygulaması, alarm olaylarının bildirimi, Fakslar (Fax-To-Email), Sesli Posta (Sesli Posta-E-postaya) vb. için kullanılabilir.

 E-Posta yapılandırma ayarları UCM6XXX serilerinde aşağıda belirtilen sekmeler aracılığı ile erişilebilir;

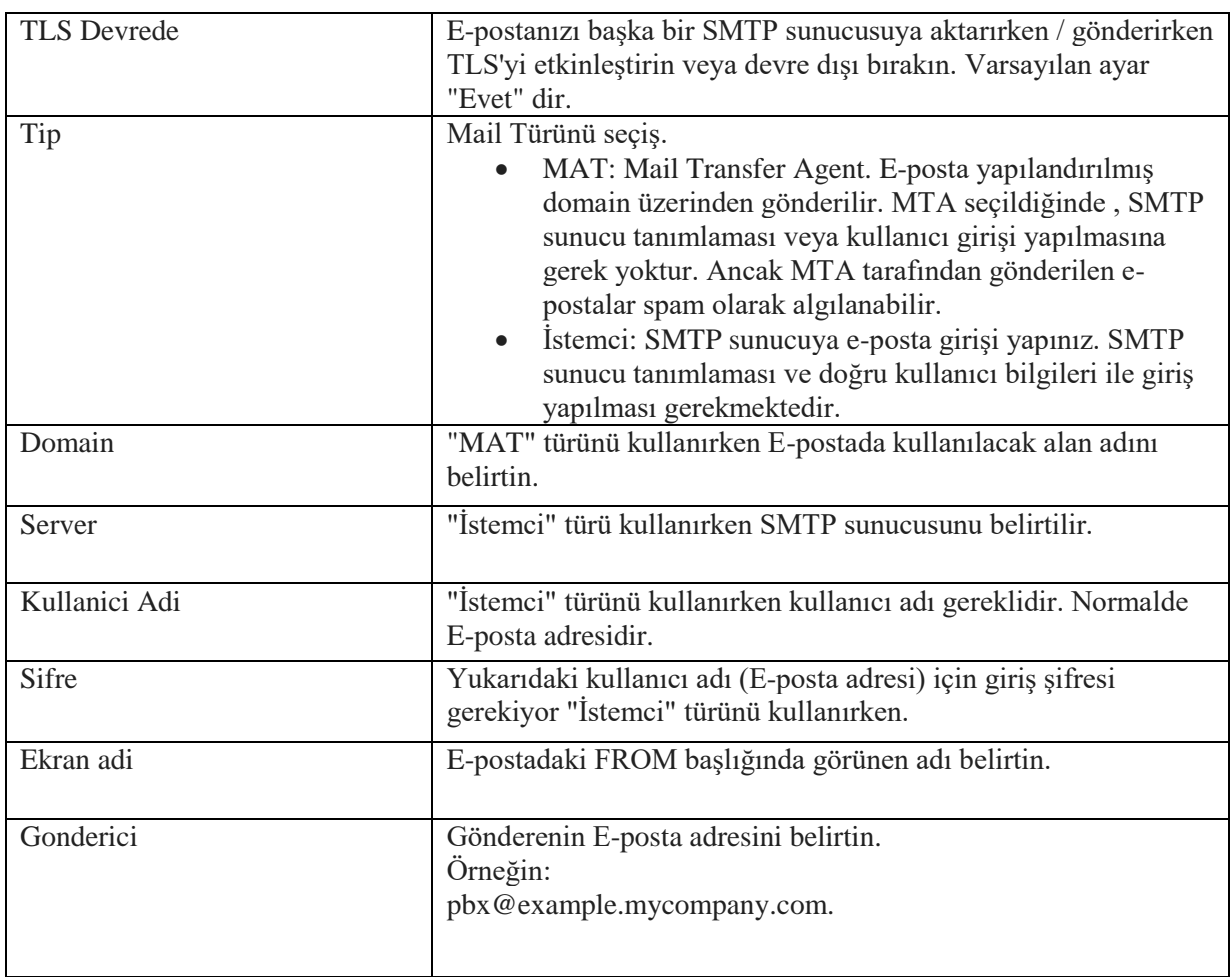

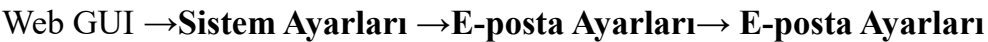

E-posta yapılandırmasında İstemci modunun kullanılmasını önermekteyiz.

Tanımlanan eposta ayarlarında hesaplar için 3. Parti yazılımların mail gönderme ayarları izin verilmiş olmalıdır; bu ayarlar tanımlanacak e-posta hesaplarında düzenlenir.

Google SMTP sunucu : **smtp.gmail.com:587**

Yandex SMTP sunucu: **smtp.yandex.com:465**

Hotmail SMTP sunucu: **smtp-mail.outlook.com**

### E-posta Ayarlari

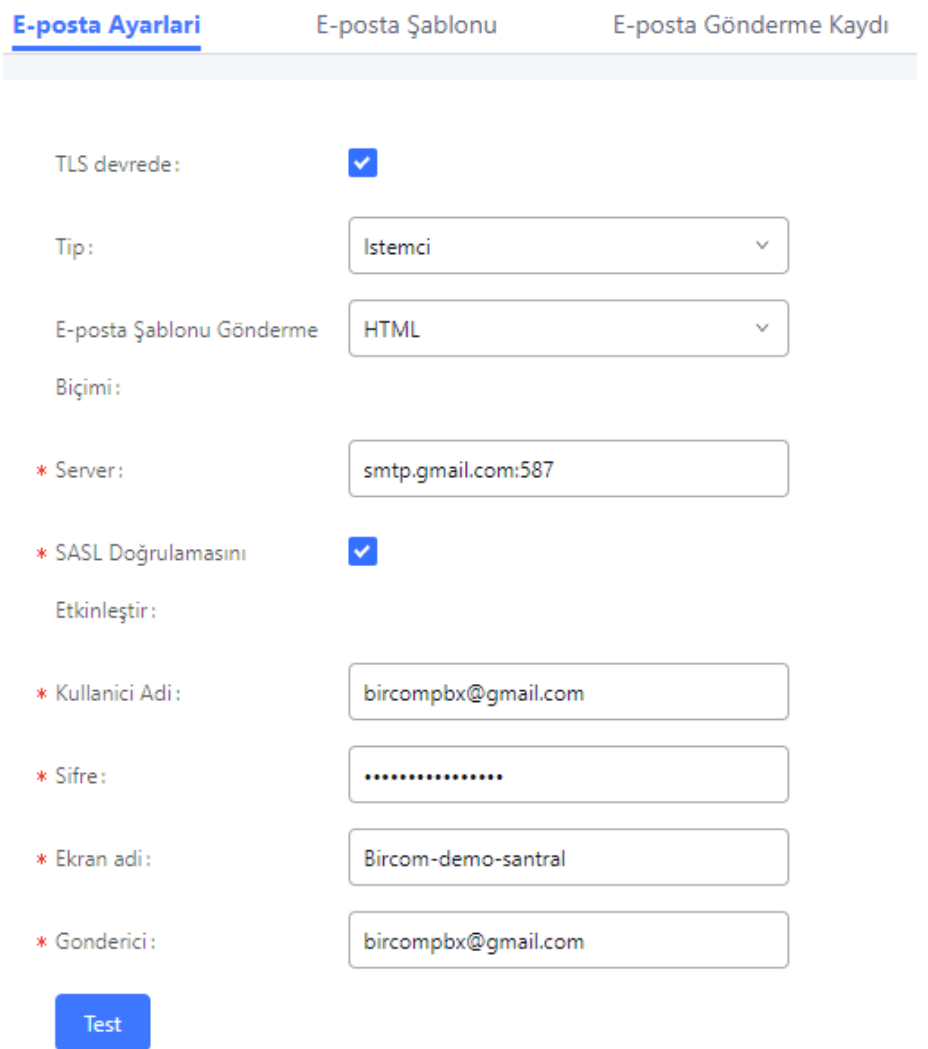

E-posta Hesabının Santrale Tanımlaması

Konfigürasyon tamamlandıktan sonra, "Test" düğmesine tıklayın. UCM6200'deki E-posta ayarlarını doğrulamak için geçerli bir E-posta adresini girin ve belirtilen adrese E-posta gelip gelmediğini kontrol etmeniz gerekmektedir.

## **E-posta Şablonları**

UCM6XXX santraller üzerinde E-posta şablonları e-posta bildirimleri için kullanılabilir, parametre ayarlarına ulaşılması için izlenmesi gereken menüler;

#### Web GUI →**System Ayarları →E-posta Ayarları→E-Posta Şablonu**

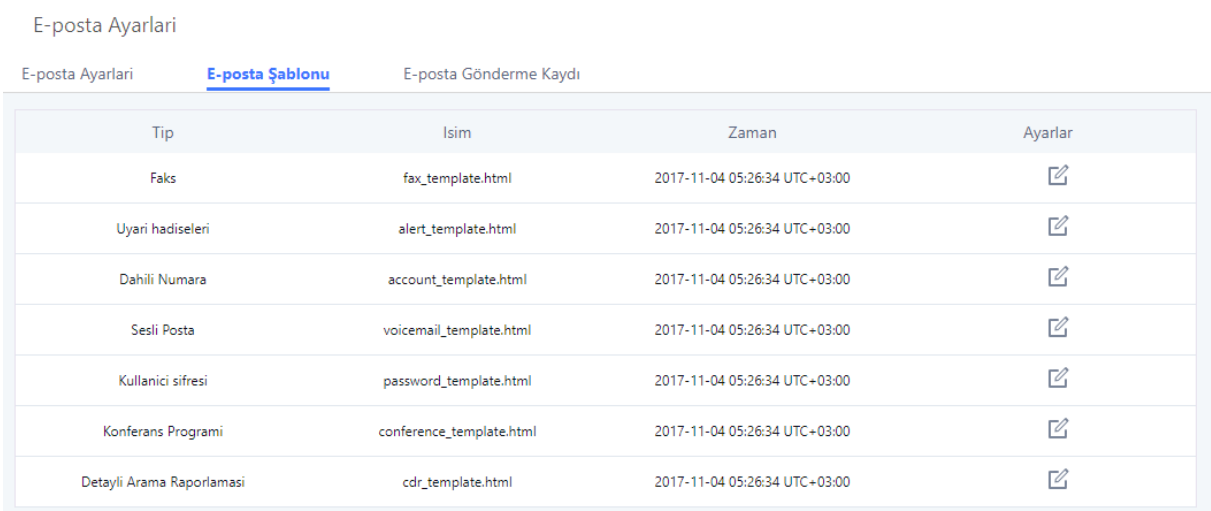

#### **E-posta şablonları**

E-posta şablonunu düzenlemek için ayarlar kolonu  $\Box$ altındaki butonuna basılır.

Duzenle E-posta Şablonu : Detayli Arama Raporlamasi

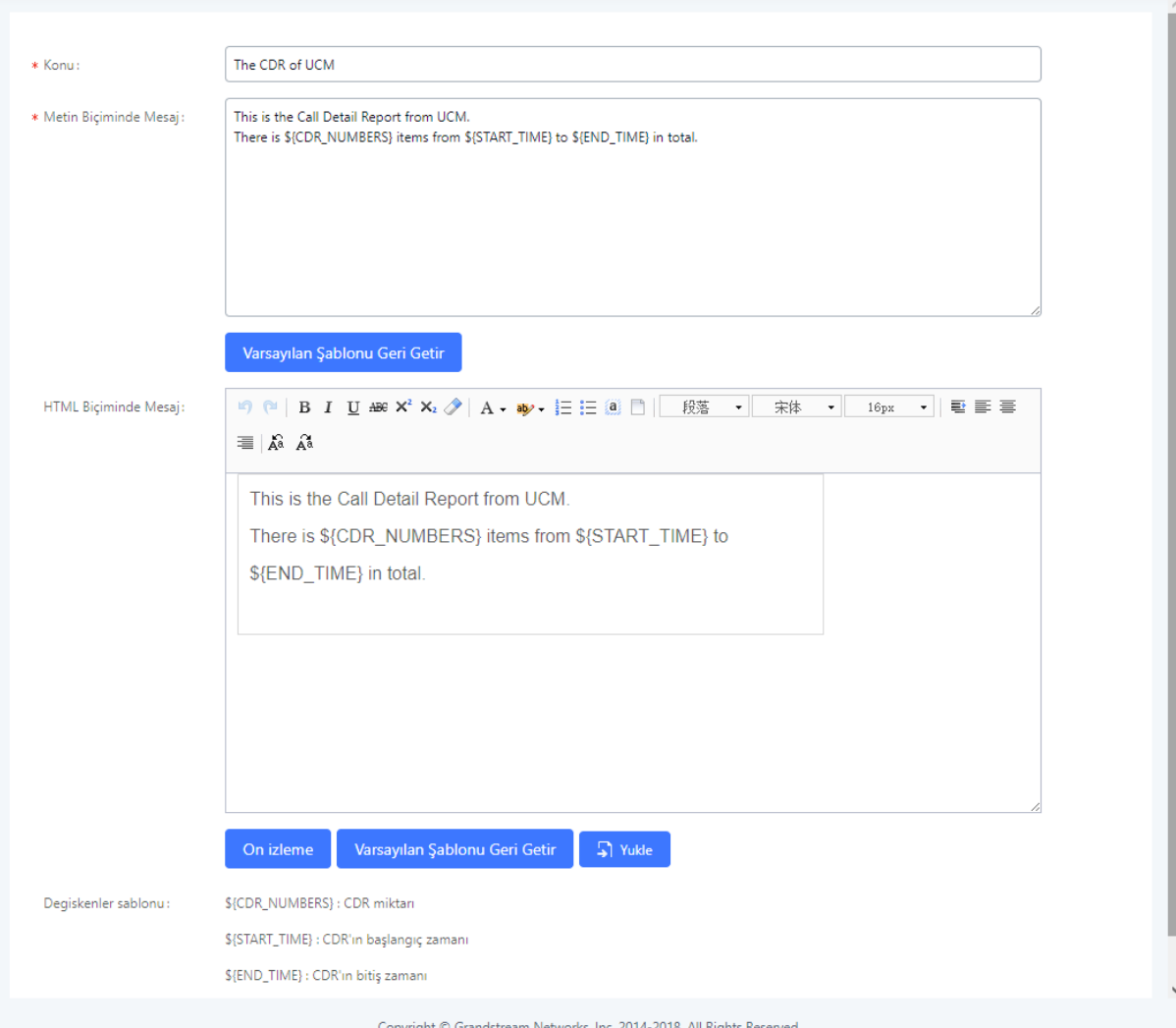

Kaydet

Iptal

Kullanıcılar açılan sayfa üzerinde istedikleri değişiklikler ile kendi E-posta bildirim şablonlarını oluşturabilirler.

on izleme butonu ile kullanıcılar oluşturdukları şablonu görüntüleyebilir. Varsayılan Şablonu Geri Getir butonu ,varsayılan ayarları tekrar geri yüklemek için kullanılır.  $\Gamma$  vukle butonu sayesinde kullanıcılar kendi ofis logolarını şablona yüklerek , iletilen E-posta üzerinde kendi firma logolarını kullanmış olurlar.

### **E-Posta Gönderme Kaydı**

#### UCM Web GUI →**System Ayarları →E-posta Ayarları→E-Posta Gönderme**

**Kaydı** sekmeleri altında erişilebilir, kullanıcılar bu menüde arama ve filtreleme yaparak Epostaların ne zaman, başarılı bir şekilde iletilip iletilmediğini kontrol eder. Bu sayfada ayrıca E-posta başarıyla gönderilmezse ilgili hata da görüntülenecektir.

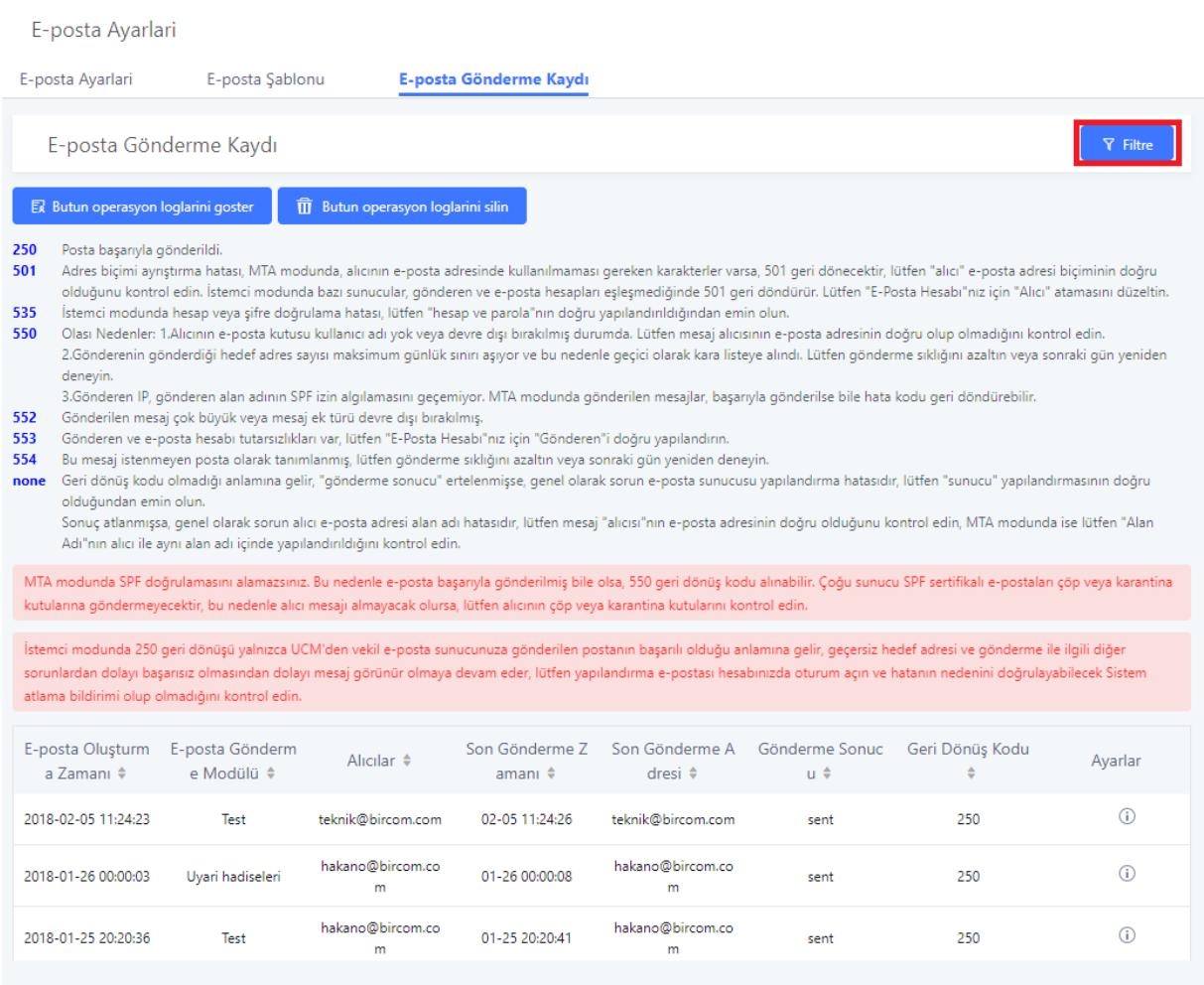

Copyright © Grandstream Networks, Inc. 2014-2018. All Rights Reserved.

#### **E-posta gönderme kayıdı**